## **智行理财网** eth怎么买usdt?试一下Bitget交易所

 加密货币市场一直以来都备受关注,以太币(ETH)和泰达币(USDT)是其中的 两个最重要的数字资产之一。以太币作为一个去中心化的智能合约平台,备受开发 者和投资者的喜爱。泰达币(USDT)则是一种稳定币,其价值受到美元支持,通 常用于交易对之间的价值转移。如果您想在Bitget交易所购买以太币(ETH)并将 其转化为泰达币(USDT),本文将指导您如何执行这一过程。

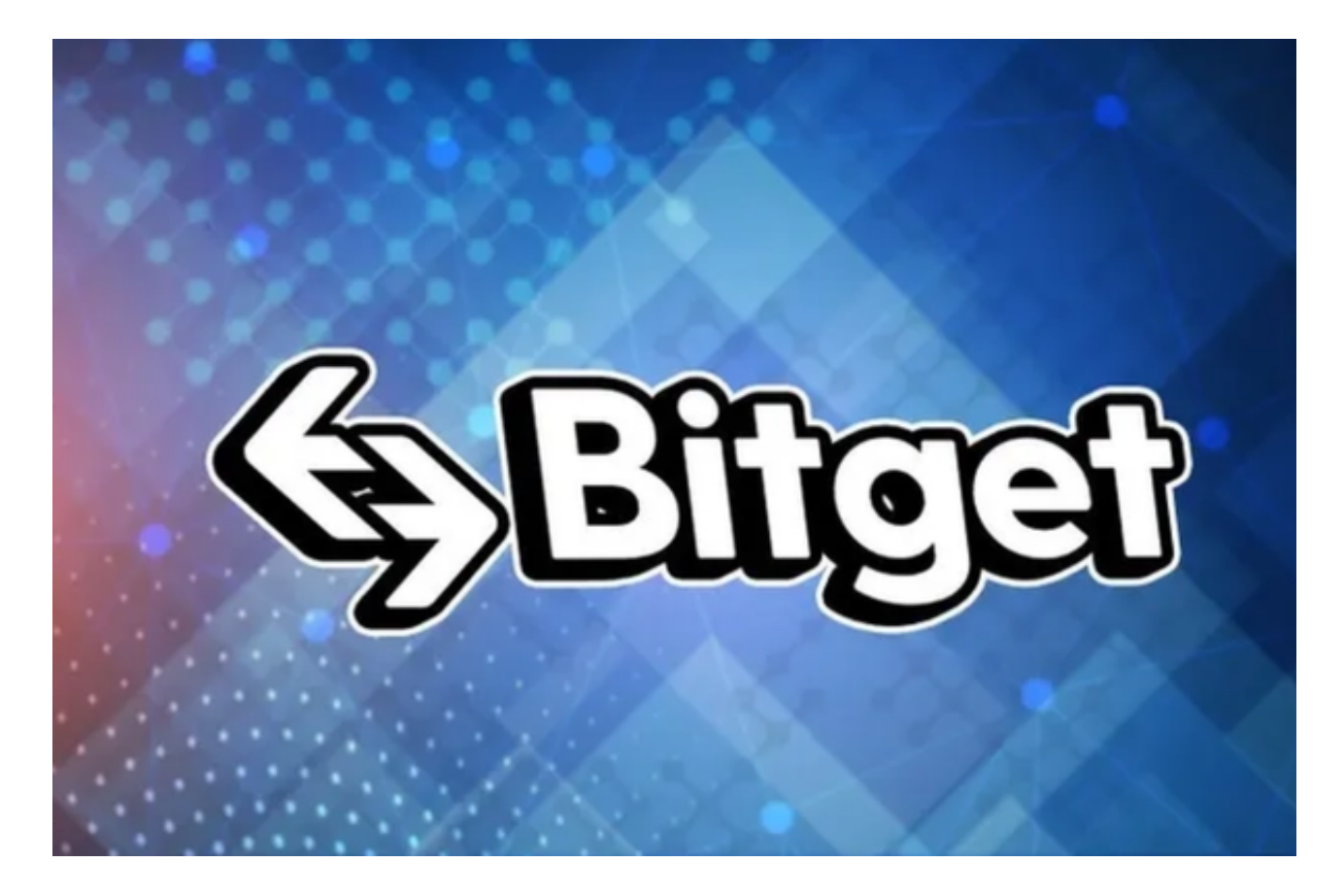

步骤1:创建Bitget账户

 首先,您需要在Bitget交易所上注册一个账户。前往Bitget官方网站(https://ww w.bitget.com/),点击"注册"按钮,然后按照提示填写必要的信息,包括电子 邮件地址、密码和手机验证等。确保您的账户信息安全,启用双因素认证以增加账 户的安全性。

步骤2:完成身份验证

 一旦您成功注册,Bitget可能会要求您完成身份验证以符合KYC(了解您的客户) 要求。这通常包括上传身份证明文件和进行人脸识别验证。完成身份验证后,您将 能够进行更多的交易和提款操作。

步骤3:存入资金

 在购买以太币之前,您需要在Bitget账户中存入一些资金。Bitget支持多种存款方 式,包括银行转账、信用卡、加密货币等。您可以选择一种方便的方式存入资金。

步骤4:购买以太币(ETH)

 一旦您的账户资金已经存入,您可以开始购买以太币。在Bitget上,您可以使用U SDT购买ETH。以下是如何执行的步骤:

1. 登录到您的Bitget账户。

2. 转账资金:确保您的账户中有足够的USDT, 如果没有, 您可以购买USDT或者 使用已有资金进行兑换。

 3. 寻找ETH/USDT交易对:在Bitget的交易界面上,搜索ETH/USDT交易对,然 后点击它。

 4. 下订单:在交易对的页面上,您可以选择市价订单或限价订单。市价订单会立 即以市场价格购买ETH,而限价订单允许您设置一个特定价格进行购买。输入购买 数量和价格,然后点击"购买"。

5. 确认订单: 在确认订单页面上, 仔细检查您的订单详情, 确保一切正确, 然后 点击"确认"按钮。

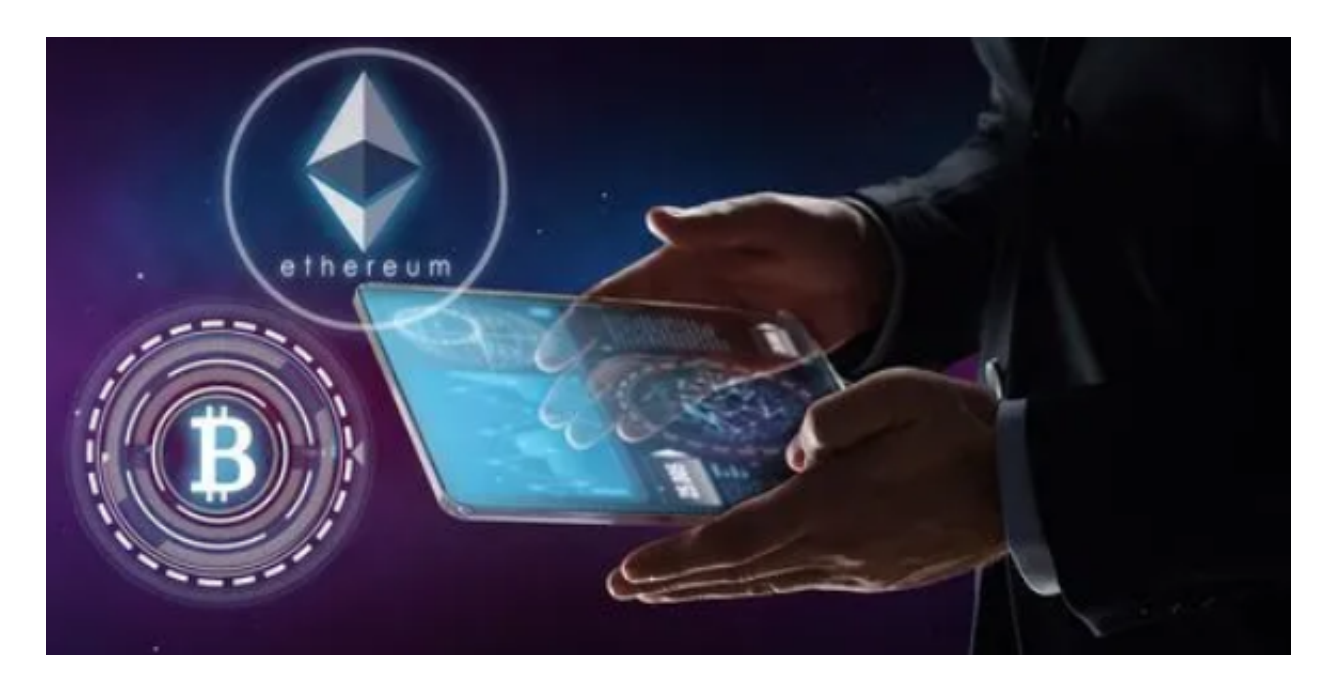

6. 订单执行: 您的订单将会在市场上执行。如果您使用的是市价订单, 订单会立 即执行。如果是限价订单,它将在市场价格达到您设置的价格时执行。

步骤5:转化为USDT

 一旦您购买了ETH,您可以选择将其转化为USDT。这可以在Bitget交易所内进行 ,您只需找到ETH/USDT交易对,然后选择卖出ETH以获得USDT。

步骤6:安全存储

 无论您购买的是ETH还是USDT,都要确保安全存储它们。加密货币钱包是存储数 字资产的最安全方式。您可以选择在线钱包、硬件钱包或冷钱包,具体取决于您的 需求和偏好。